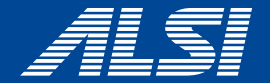

# **InterSafe CATS Ver5.2.0685 コンフリクト回避策**

**2022.05**

アルスス システム インテクルーション株式会社 © Alps System Integration Co., Ltd. All rights reserved.

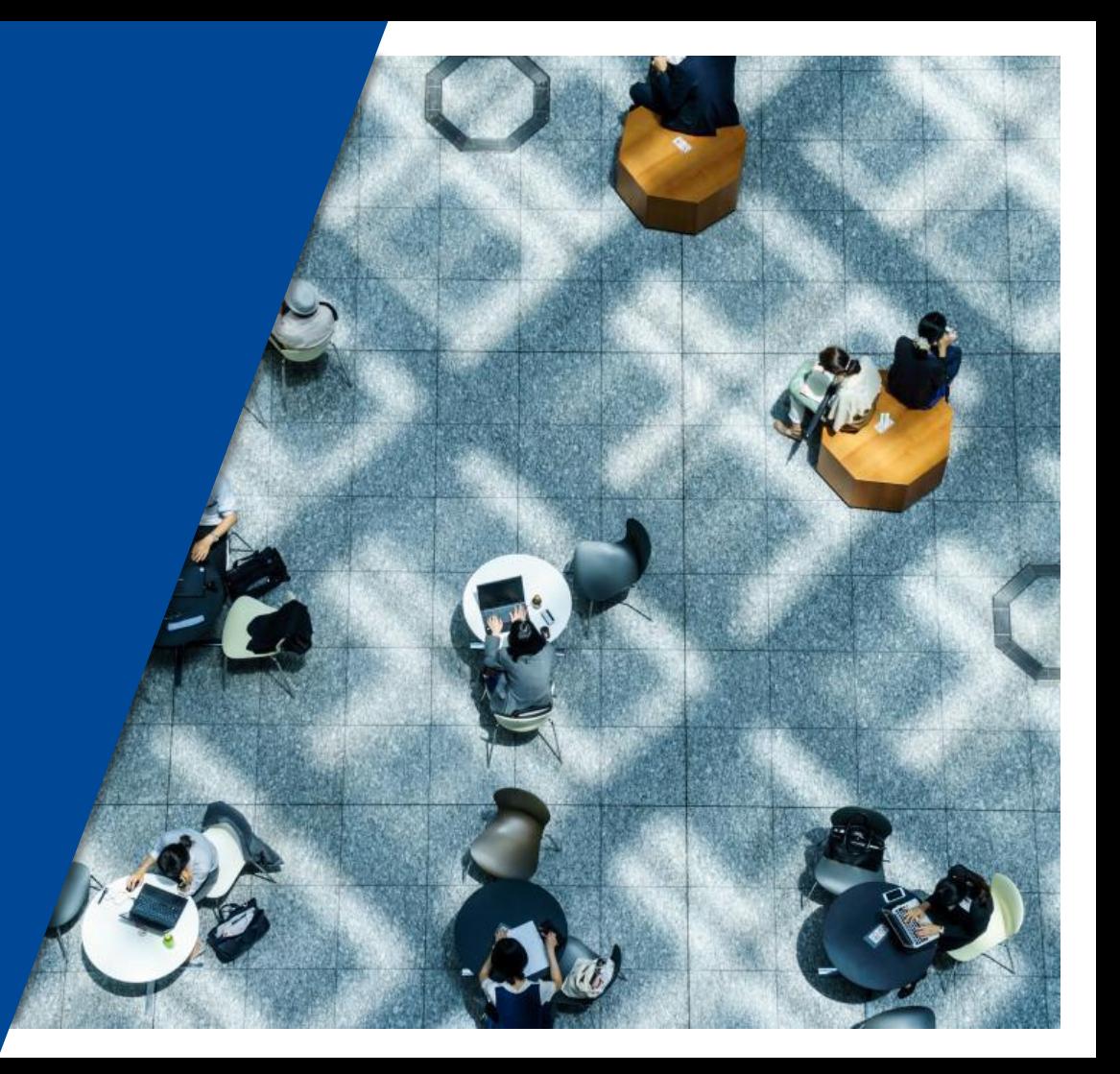

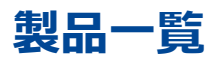

- **[Apex](#page-2-0) One**
- **ウイルスバスター [ビジネスセキュリティ](#page-3-0)**
- **ウイルスバスター [ビジネスセキュリティサービス](#page-4-0)**
- **[Kaspersky Endpoint Security for Windows](#page-5-0)**
- **[McAfee Endpoint Security](#page-8-0)**
- **[マカフィートータルプロテクション](#page-11-0)**
- **[カスペルスキー](#page-12-0) セキュリティ**
- **[Windows](#page-16-0) ウィジェット**
- **[Microsoft](#page-21-0) Teams**
- **[Zoom](#page-23-0)**
- **Webex [Meeting](#page-25-0)**
- **[Webex](#page-26-0)**
- **[Microsoft 365 Apps for business](#page-31-0)**
- **[OneDrive](#page-32-0)**

## <span id="page-2-0"></span>**Apex One** <sup>3</sup>

#### 【事象】

ApexOneクライアントのスマートスキャン使用不可となる(図1)

【発生条件】 InterSafe CATSとApexOne同居時

【回避策】

以下URLを例外URLにて「許可カテゴリ>許可カテゴリ」へ登録 http://<サーバIPアドレス>:8080/ss/q/

#### (図1)● IREND | Apex Oneセキュリティエージェント  $2 - x$ スマートスキャン使用不可 インターネット接続を確認してください ウイルス/不正プログラム  $\bullet$ 2022/02/14 (月) 14:43以降 Q スパイウェア/グレーウェア  $\circ$ 検索 2022/02/14 (月) 14:43以降 予約検索 無効 予約検索は無効に設定されています アップデート スマートスキャンエージェントバターン 17.411.00 ファイル 前回のアップデート: 2022/03/01  $\mathbf{a}$ ■ ※ **ASS**

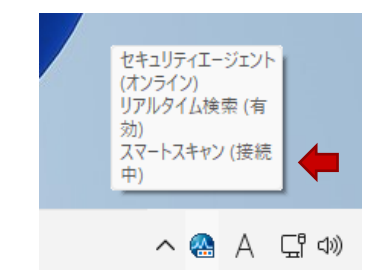

<span id="page-3-0"></span>【事象】 ウイルスバスター ビジネスセキュリティのスマートスキャンが使用不可(図1)

【発生条件】 InterSafe CATSとウイルスバスター ビジネスセキュリティ同居時

【回避策】 以下ホストを「フィルタリングルール共通設定>HTTPSフィルタリング設定>除外ホスト」へ登録 \*.icrc.trendmicro.com

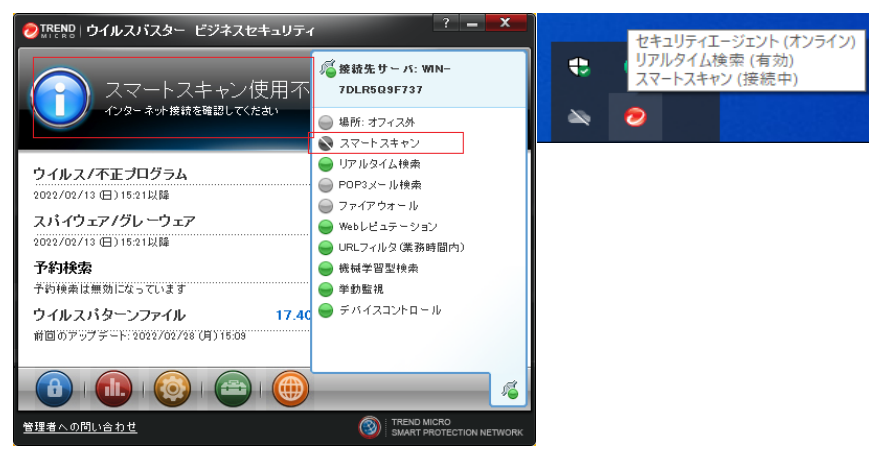

#### (図1)

<span id="page-4-0"></span>【事象】

ウイルスバスター ビジネスセキュリティサービスのスマートスキャンが使用不可(図1)

【発生条件】

InterSafe CATSとウイルスバスター ビジネスセキュリティ同居時

【回避策】

「ITサービス>IT」カテゴリを許可としたうえで、

以下ホストを「フィルタリングルール共通設定>HTTPSフィルタリング設定>除外ホスト」へ登録

\*.trendmicro.com

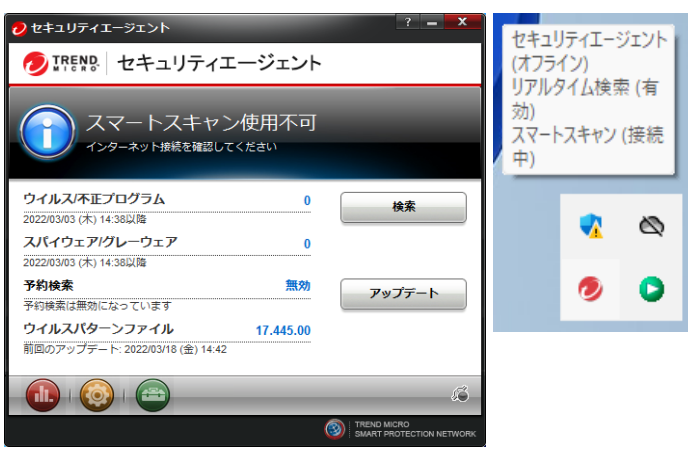

(図1)

<span id="page-5-0"></span>【事象1】 KasperskyEndpointSecurityのデータ更新が行えない(図1)

【発生条件】

KasperskyEndpointSecurityを先にインストールし、後にInterSafe CATSをインストールした場合

#### 【回避策】

以下ホストを「フィルタリングルール共通設定>HTTPSフィルタリング設定>除外ホスト」へ登録 downloads.upd.kaspersky.com

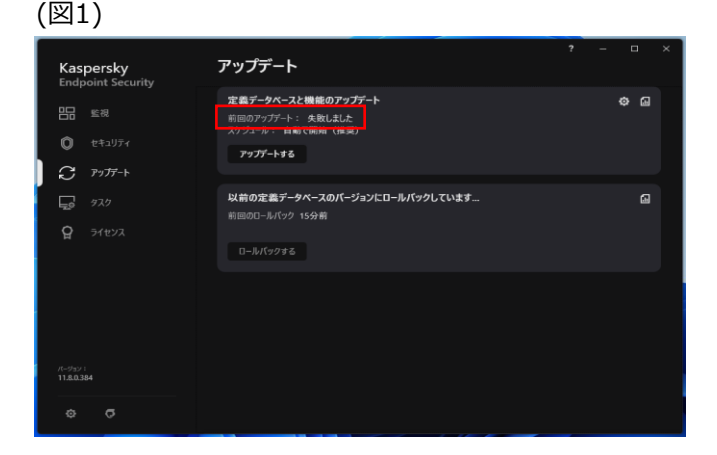

【事象2】 KasperskyEndpointSecurityのアクティベーションに失敗する(図2)

【発生条件】 InterSafe CATSを先にインストールし、後にKasperskyEndpointSecurityをインストールした場合

#### 【回避策】

以下ホストを「フィルタリングルール共通設定>HTTPSフィルタリング設定>除外ホスト」へ登録 activation-v2.kaspersky.com

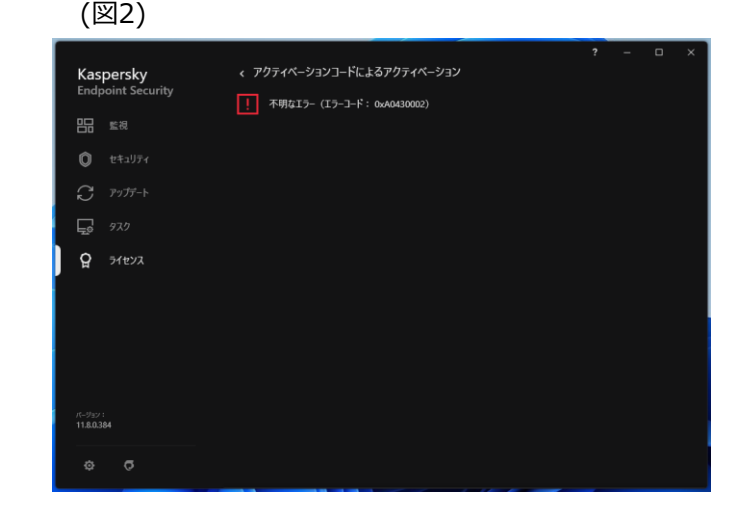

【事象3】 KasperskyEndpointSecurityのデータ更新に失敗する(図3)

【発生条件】

InterSafe CATSを先にインストールし、後にKasperskyEndpointSecurityをインストールした場合

#### 【回避策】

以下ホストを「フィルタリングルール共通設定>HTTPSフィルタリング設定>除外ホスト」へ登録

- \*.upd.kaspersky.com
- \*.kaspersky-labs.com
- \*.kaspersky.com

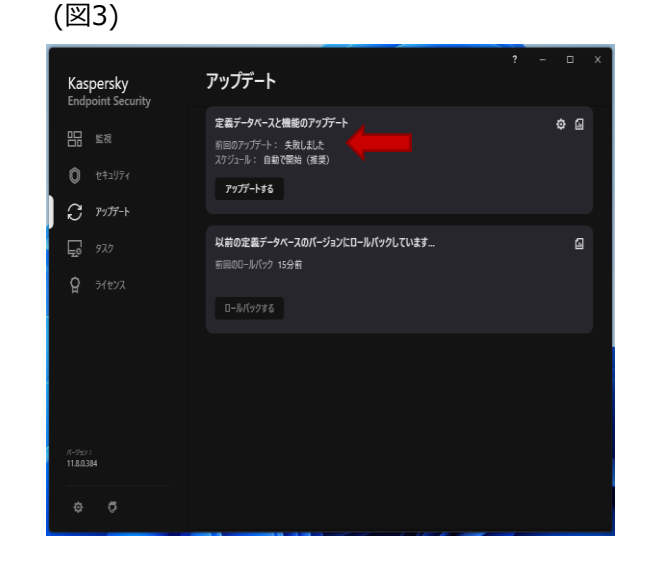

<span id="page-8-0"></span>【事象1】 McAfeeのePOサーバーと通信できず、一部機能が利用できない(図1) ※McAfee Agentモニターにて以下操作を実施した場合に確認 プロパティの送信、イベントを送信、新しいポリシーの確認

【発生条件】 InterSafe CATSとMcAfee Endpoint Security同居時

#### 【回避策】

以下ホストを「フィルタリングルール共通設定>HTTPSフィルタリング設定>除外ホスト」へ登録 mvision.mcafee.com

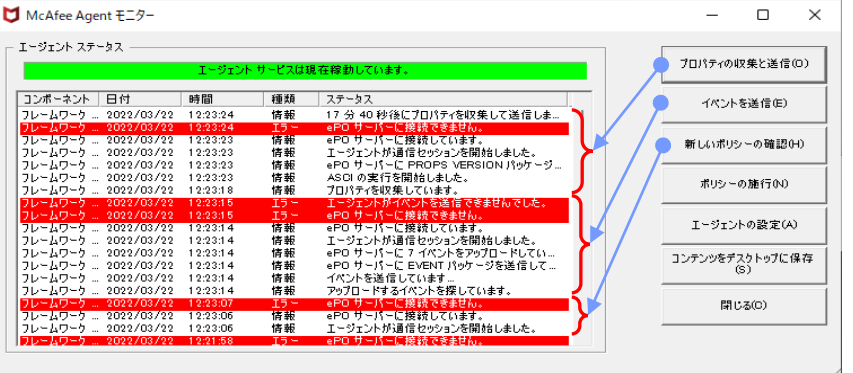

#### (図1)

【事象2】 不正証明書ダイアログが表示される(図2)

【発生条件】 InterSafe CATSとMcAfee Endpoint Security同居時

【回避策】

以下ホストを「フィルタリングルール共通設定>HTTPSフィルタリング設定>除外ホスト」へ登録 trustedsourceserver\_imqa01

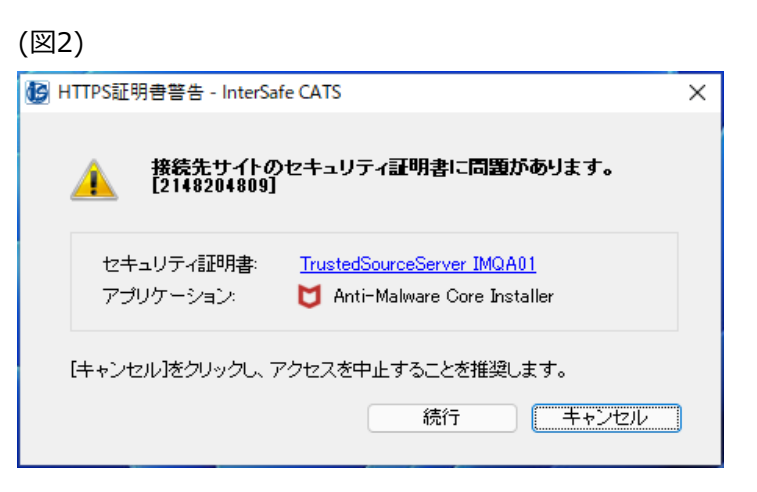

【事象3】 McAfeeのインストールに失敗する(図3)

【発生条件】 InterSafe CATSを先にインストールし、後にMcAfee Endpoint Securityをインストールした場合

#### 【回避策】

以下ホストを「フィルタリングルール共通設定>HTTPSフィルタリング設定>除外ホスト」へ登録 mvision.mcafee.com trustedsourceserver\_imqa01

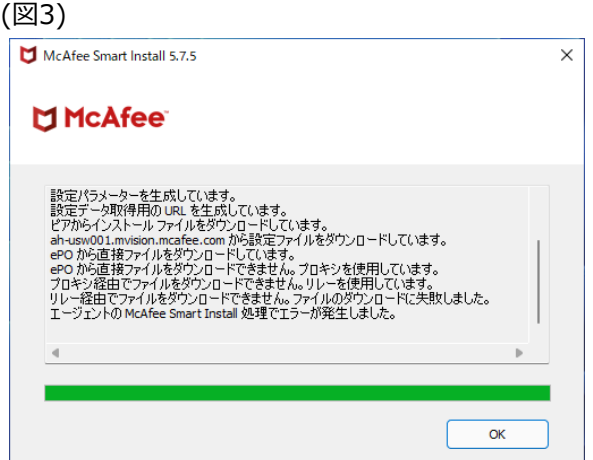

<span id="page-11-0"></span>【事象】 不正証明書ダイアログが表示される(図1)

【発生条件】 InterSafe CATSとマカフィートータルプロテクション同居時

【回避策】

以下ホストを「フィルタリングルール共通設定>HTTPSフィルタリング設定>除外ホスト」へ登録 trustedsourceserver\_imqa01

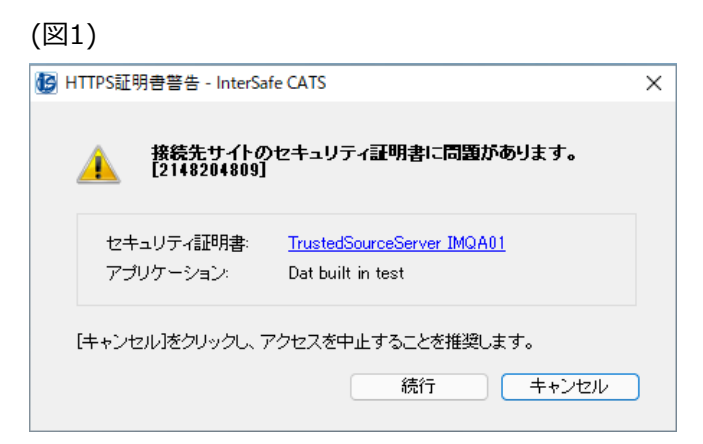

<span id="page-12-0"></span>【事象1】 カスペルスキーセキュリティのアップデートに失敗する(図1)

【発生条件】 InterSafe CATSとカスペルスキーセキュリティ同居時

【回避策】

以下ホストを「フィルタリングルール共通設定>HTTPSフィルタリング設定>除外ホスト」へ登録 \*.kaspersky.com

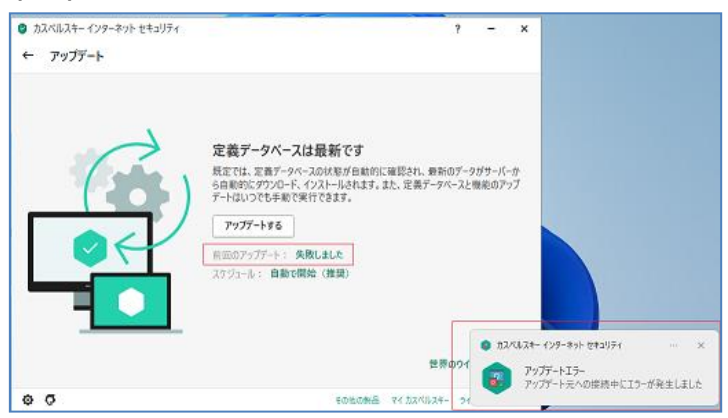

#### (図1)

【事象2】 不正証明書ダイアログが表示される(図2)

【発生条件】 InterSafe CATSとカスペルスキーセキュリティ同居時

#### 【回避策】

以下ホストを「フィルタリングルール共通設定>HTTPSフィルタリング設定>除外ホスト」へ登録

- \*.kaspersky.com
- \*.kaspersky-labs.com

afproxyprod.northeurope.cloudapp.azure.com

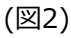

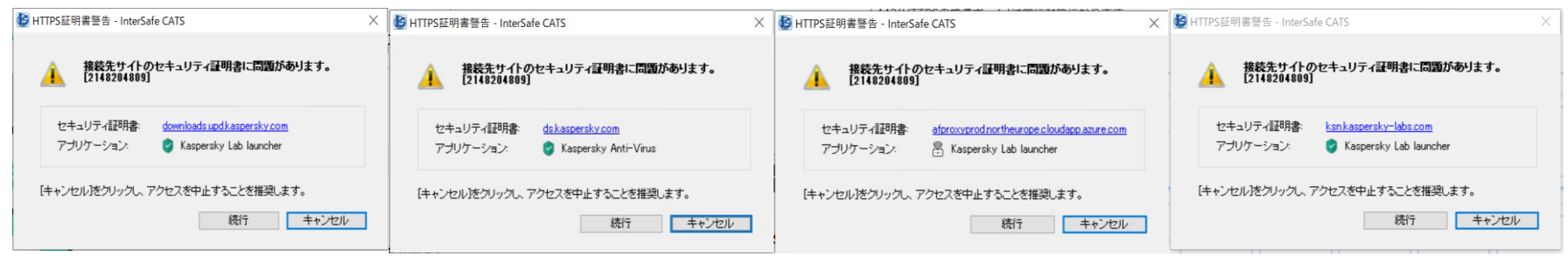

【事象3】 マイカスペルスキーにログインできない(図3)

【発生条件】 InterSafe CATSとカスペルスキーセキュリティ同居時

#### 【回避策1】

以下ホストを「フィルタリングルール共通設定>HTTPSフィルタリング設定>除外ホスト」へ登録 \*.kaspersky.com

\*.kaspersky-labs.com 以下URLを例外URLにて「許可カテゴリ>許可カテゴリ」へ登録 https://\*.kaspersky.com/ https://\*.kaspersky-labs.com/

【回避策2】 以下アプリケーションを「フィルタリングルール共通設定> フィルタリング無効アプリケーション設定>無効アプリケーション」へ登録 avpsus.exe

#### (図3)

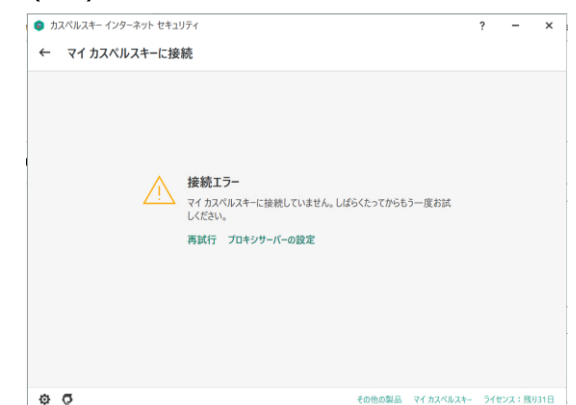

#### 【事象4】 カスペルスキーセキュリティのインストールに失敗する(図4)

【発生条件】

InterSafe CATSを先にインストールし、後にカスペルスキーセキュリティをインストールした場合

#### 【回避策1】

以下URLを例外URLにて「許可カテゴリ>許可カテゴリ」へ登録 https://dm.s.kaspersky-labs.com/

【回避策2】 以下カテゴリを許可する 「未分類>未分類」

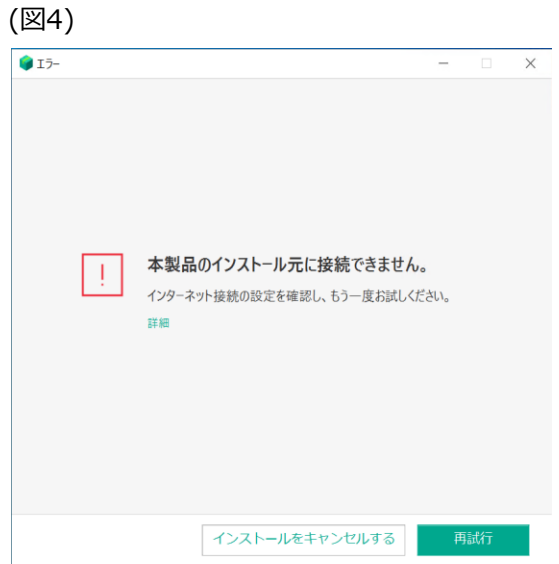

## <span id="page-16-0"></span>**Windowsウィジェット** <sup>17</sup>

### 【事象1】

各ウィジェット内のサマリやニュース内容が表示されない(図1)

【発生条件】 InterSafe CATSとWindowsウィジェット同居時

### 【回避策1】

以下URLを例外URLにて「許可カテゴリ>許可カテゴリ」へ登録 https://outlook.live.com/ https://\*.msn.com/ https://\*.bing.com/ https://\*msn-com.akamaized.net/

#### 【回避策2】 以下アプリケーションを「フィルタリングルール共通設定> フィルタリング無効アプリケーション設定>無効アプリケーション」へ登録 msedgewebview2

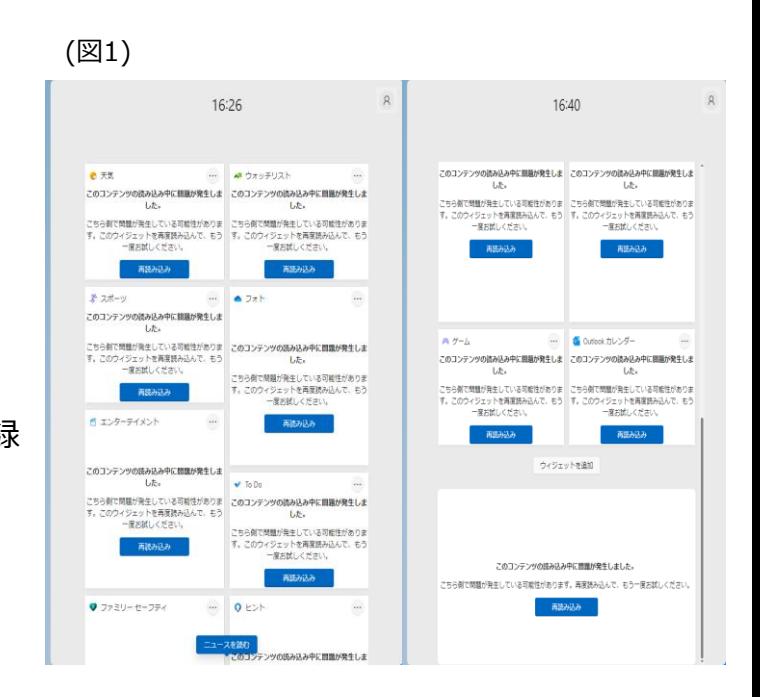

### 【事象2】

「フォト」をタップしてOneDriveに遷移しようとした場合にエラーになる(図2)

【発生条件】 InterSafe CATSとWindowsウィジェット同居時

#### 【回避策】

以下URLを例外URLにて「許可カテゴリ>許可カテゴリ」へ登録 https://outlook.live.com/ https://\*.msn.com/ https://\*.bing.com/ https://\*msn-com.akamaized.net/ https://\*.onedrive.live.com/

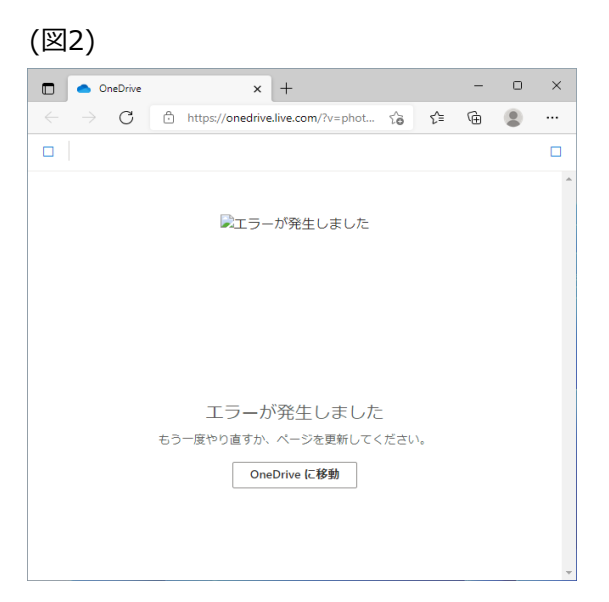

#### 【事象3】

「エンターテイメント」のタイトルをタップし、Microsoft Storeアプリを起動しようとすると、エラーになる(図3)

【発生条件】 InterSafe CATSとWindowsウィジェット同居時

#### 【回避策】

以下URLを例外URLにて「許可カテゴリ>許可カテゴリ」へ登録 https://outlook.live.com/ https://\*.msn.com/ https://\*.bing.com/ https://\*msn-com.akamaized.net/ https://\*.microsoft.com/

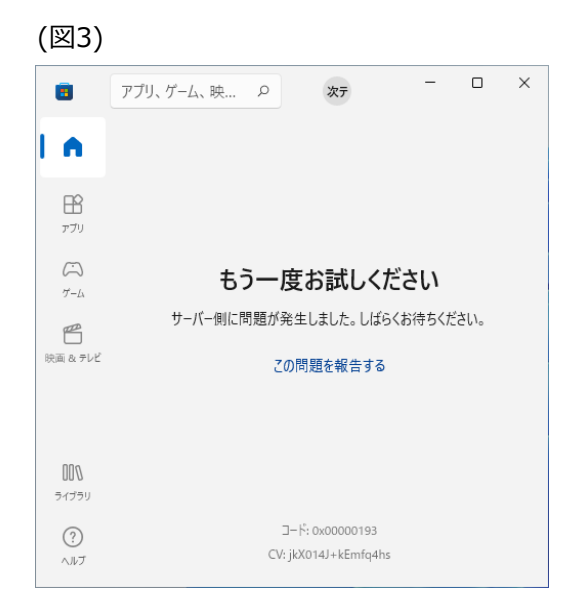

## **Windowsウィジェット** <sup>20</sup>

【事象4】 「ヒント」をタップすると、エラーになる(図4)

【発生条件】 InterSafe CATSとWindowsウィジェット同居時

#### 【回避策】

以下URLを例外URLにて「許可カテゴリ>許可カテゴリ」へ登録 https://outlook.live.com/ https://\*.msn.com/ https://\*.bing.com/ https://\*msn-com.akamaized.net/ https://\*.microsoft.com/

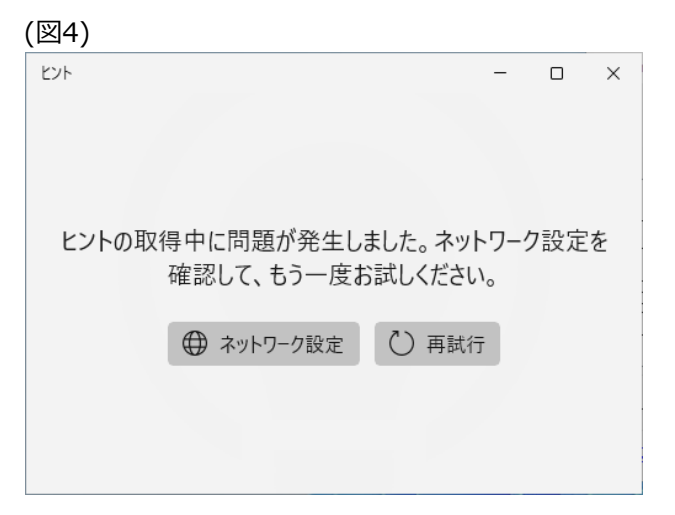

### 【事象5】

「ゲーム」をタップしても、対戦カードが表示されない(図5)

【発生条件】 InterSafe CATSとWindowsウィジェット同居時

#### 【回避策】

以下URLを例外URLにて「許可カテゴリ>許可カテゴリ」へ登録 https://outlook.live.com/ https://\*.msn.com/ https://\*.bing.com/ https://\*msn-com.akamaized.net/ https://esportshub.azure-api.net/

#### (図5)

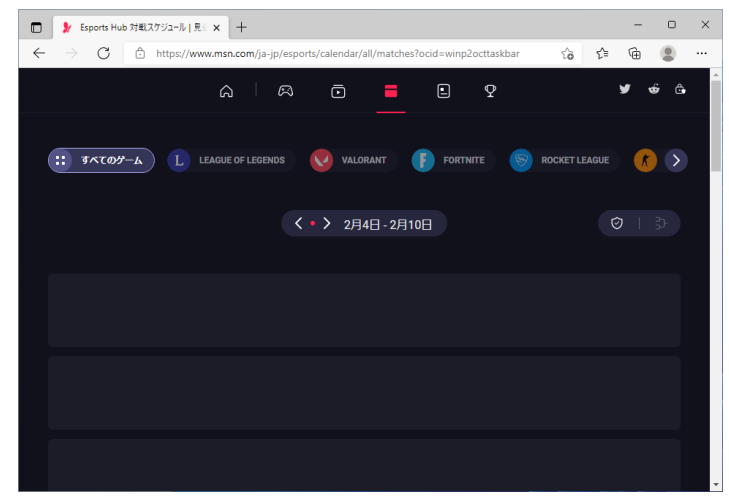

<span id="page-21-0"></span>【事象1】 Teamsへのサインインに失敗する(図1)

【発生条件】 InterSafe CATSとTeams同居時

#### 【回避策1】

以下URLを例外URLにて「許可カテゴリ>許可カテゴリ」へ登録 https://odc.officeapps.live.com/ https://logincdn.msauth.net/

【回避策2】 以下カテゴリを許可する 「システムコンテンツ>その他のシステムコンテンツ」 「システムコンテンツ>CDNサーバ」

#### (図1)Microsoft Teams にログイン  $\times$ Microsoft エラー 問題が発生しました。[1001] 閉じる  $\times$ トラブルシューティングの詳細 管理者に連絡する場合は、この情報を管理者に送信してくださ  $\downarrow$   $\downarrow$ 情報をクリップボードにコピー Correlation Id: 865f5330-5100-4c9b-973f-8e1897e770dc Timestamp: 2022-03-24T07:26:41.000Z DPTI: 87a7a8150e2f40254f1ac777821303a8d71c20fefd1636b5d1a 80069c9e8f648 ©2021 Microsoft プライバシーに関する声明 ···

【事象2】 Teamsにてエラー画面が表示される(図2)

【発生条件】 InterSafe CATSとTeams同居時

【回避策1】 以下URLを例外URLにて「許可カテゴリ>許可カテゴリ」へ登録 https://statics.teams.cdn.live.net/

【回避策2】 以下カテゴリを許可する 「システムコンテンツ>その他のシステムコンテンツ」

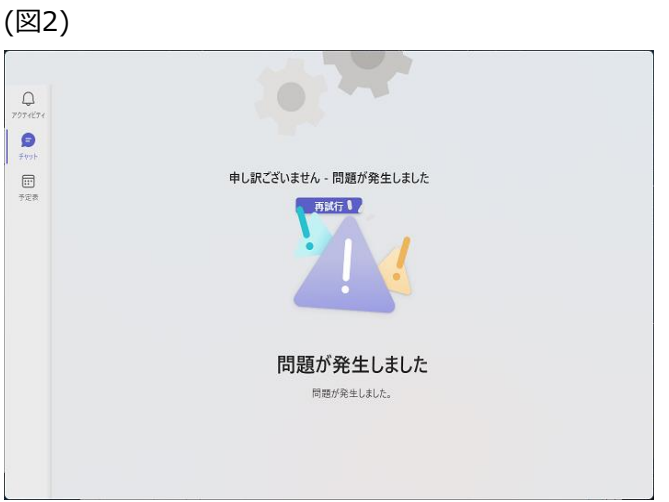

<span id="page-23-0"></span>【事象1】 Zoomが接続中のままとなり、メッセージ送信や通話が行えない(図1)

【発生条件】

Zoomを先にインストールし、後にInterSafe CATSをインストールした場合

#### 【回避策】

以下アプリケーションを「フィルタリングルール共通設定> フィルタリング無効アプリケーション設定>無効アプリケーション」へ登録 Zoom

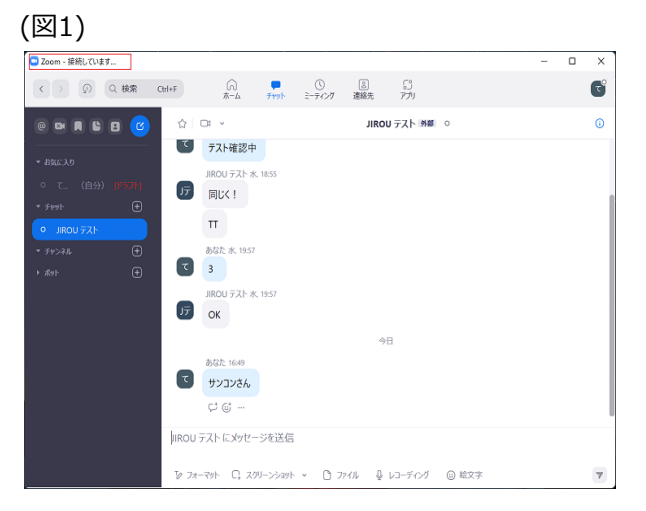

### **Zoom** 25

【事象2】 Zoomミーティングの開始に失敗する(図2)

【発生条件】

Zoomを先にインストールし、後にInterSafe CATSをインストールした場合

【回避策1】

以下アプリケーションを「フィルタリングルール共通設定> フィルタリング無効アプリケーション設定>無効アプリケーション」へ登録 Zoom

【回避策2】※Windows8.1のみ 以下ホストを「フィルタリングルール共通設定>HTTPSフィルタリング設定>除外ホスト」へ登録 \*.zoom.us

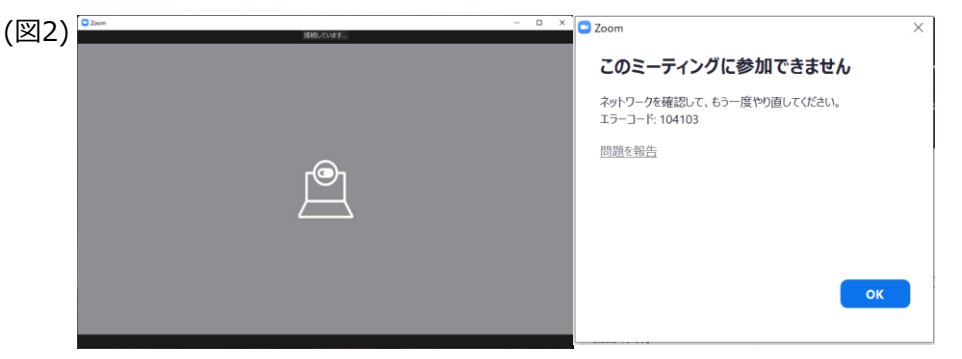

### <span id="page-25-0"></span>【事象】

ミーティング中にビデオ/音声/共有機能が接続中のままとなり、使用できない(図1)

【発生条件】 InterSafe CATSとWebex Meeting同居時

#### 【回避策】

以下アプリケーションを「フィルタリングルール共通設定> フィルタリング無効アプリケーション設定>無効アプリケーション」へ登録 atmgr

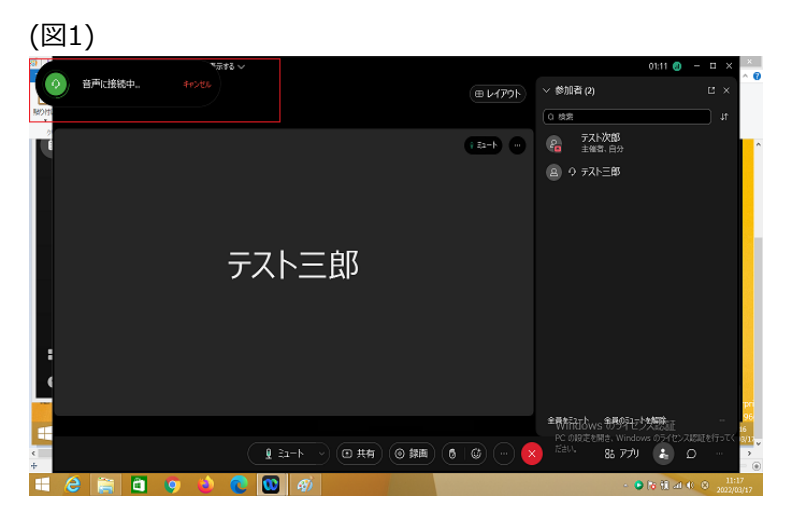

## <span id="page-26-0"></span>**Webex**  $\frac{1}{27}$

【事象1】 Webexへのサインインが行えない(図1)

【発生条件】 InterSafe CATSとWebex Meeting同居時

#### 【回避策1】

以下URLを例外URLにて「許可カテゴリ>許可カテゴリ」へ登録 https://u2c.wbx2.com/ https://u2c-a.wbx2.com/ https://wdm-a.wbx2.com/

【回避策2】 以下カテゴリを許可する 「システムコンテンツ>その他のシステムコンテンツ」

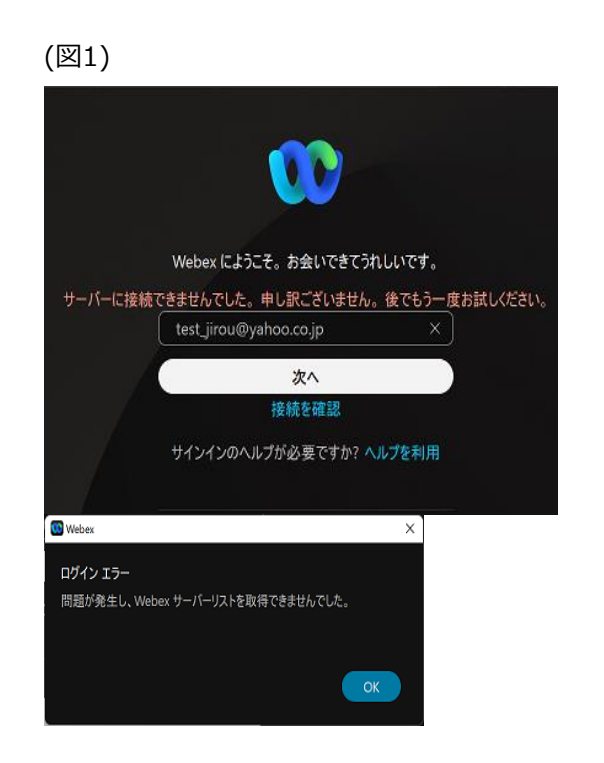

### **Webex**  $\frac{1}{28}$

【事象2】 Webexにて個別ユーザへのメッセージ送信が行えない(図2)

【発生条件】 InterSafe CATSとWebex Meeting同居時

【回避策1】 以下URLを例外URLにて「許可カテゴリ>許可カテゴリ」へ登録 https://\*.wbx2.com/

【回避策2】 以下カテゴリを許可する 「システムコンテンツ>その他のシステムコンテンツ」 (図2)

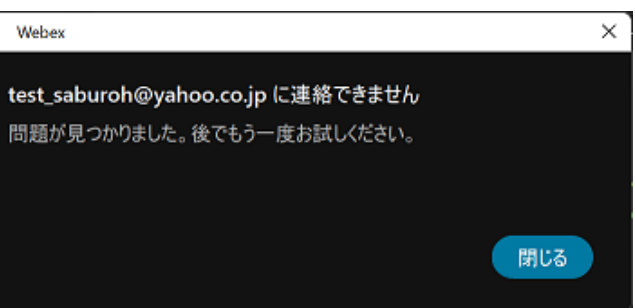

## **Webex**  $\frac{1}{29}$

【事象3】 Webexにて対象ユーザを個別スペースに追加できない(図3)

【発生条件】 InterSafe CATSとWebex Meeting同居時

【回避策1】 以下URLを例外URLにて「許可カテゴリ>許可カテゴリ」へ登録 https://\*.wbx2.com/

【回避策2】 以下カテゴリを許可する 「システムコンテンツ>その他のシステムコンテンツ」 (図3)

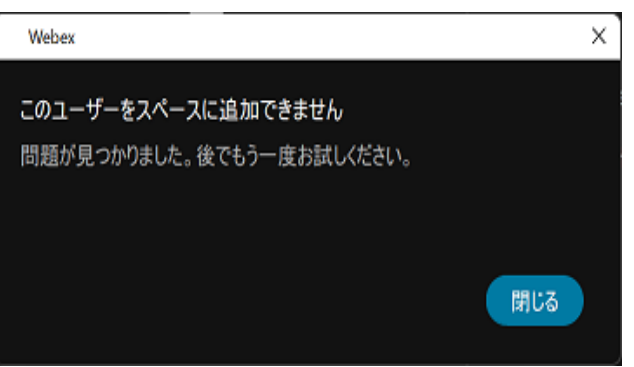

### **Webex**  $\frac{1}{30}$

#### 【事象4】

Webexにて個別ユーザとの音声/ビデオ通話/コンテンツの共有が行えない(図4)

【発生条件】 InterSafe CATSとWebex Meeting同居時

#### 【回避策1】

以下URLを例外URLにて「許可カテゴリ>許可カテゴリ」へ登録 https://calliope-a.wbx2.com/ https://locus-a.wbx2.com/

【回避策2】 以下カテゴリを許可する 「システムコンテンツ>その他のシステムコンテンツ」

(図4)

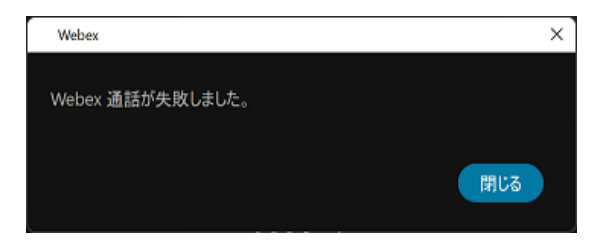

## **Webex**  $\frac{1}{31}$

### 【事象5】

ミーティング中のビデオ/音声/共有機能が接続中のままとなり、使用できない(図5)

【発生条件】 InterSafe CATSとWebex Meeting同居時

#### 【回避策】

以下アプリケーションを「フィルタリングルール共通設定> フィルタリング無効アプリケーション設定>無効アプリケーション」へ登録 atmgr

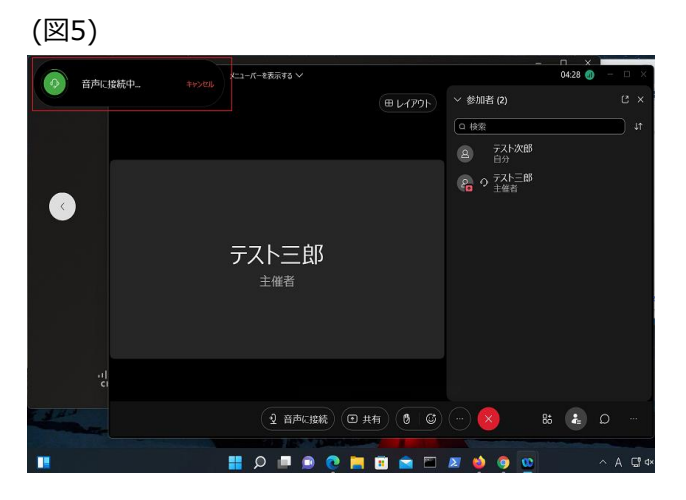

<span id="page-31-0"></span>【事象】

Microsoft365 Apps for businnessへのサインイン不可、ファイルのOneDriveへの保存不可(図1)

#### 【発生条件】

Microsoft365 Apps for businessを先にインストールし、後にInterSafe CATSをインストールした場合

#### 【回避策1】

以下URLを例外URLにて「許可カテゴリ>許可カテゴリ」へ登録

- ・Windows11
	- https://\*.cdn.office.net/ https://officeclient.microsoft.com/ https://\*.officeapps.live.com/
- ・Windows8.1、Windows10 https://odc.officeapps.live.com/ https://intranetstar-my.sharepoint.com/

#### 【回避策2】

以下カテゴリを許可する

・Windows11 「システムコンテンツ>その他のシステムコンテンツ」 「システムコンテンツ>CDNサーバ」

・Windows8.1、Windows10 「システムコンテンツ>その他のシステムコンテンツ」 「プロバイダ・ポータル・ホスティング>ホスティング」

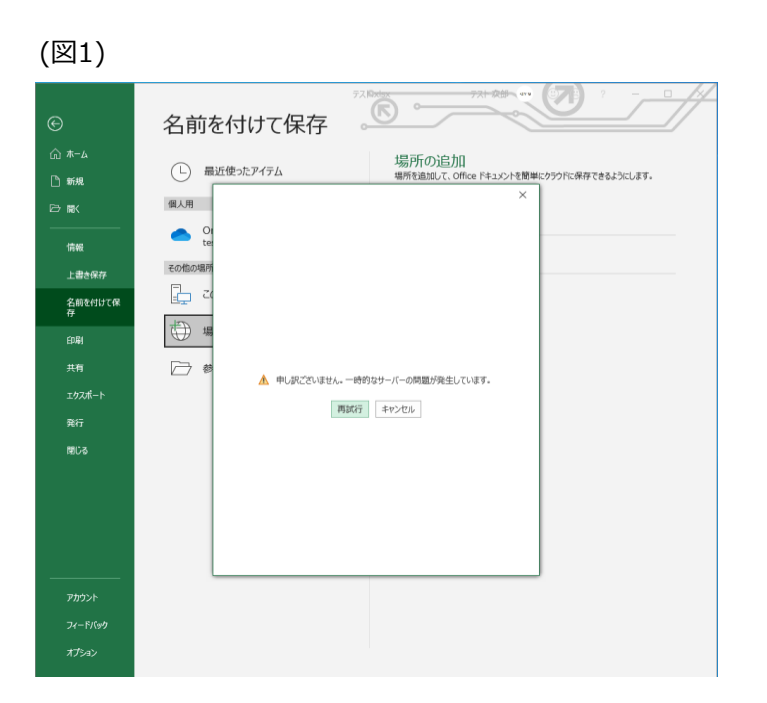

## <span id="page-32-0"></span>**OneDrive** 33

OneDriveへのサインイン/同期設定に失敗する(図1)

【発生条件 】 InterSafe CATS とOneDrive同居時

#### 【回避策 1 】

以下URLを例外URLにて「許可カテゴリ>許可カテゴリ」へ登録 https://go.microsoft.com/ https://odc.officeapps.live.com/ https://mobile.pipe.aria.microsoft.com/ https://mobile.pipe.aria.microsoft.com/

#### 【回避策 2 】

以下アプリケーションを「フィルタリングルール共通設定> フィルタリング無効アプリケーション設定>無効アプリケーション」へ登録

- ・Windows10、Windows11 **OneDrive**
- ・Windows8.1
	- **SkyDrive**

【回避策 3 】 以下カテゴリを許可する 「システムコンテンツ>その他のシステムコンテンツ」 「システムコンテンツ>CDNサーバ」

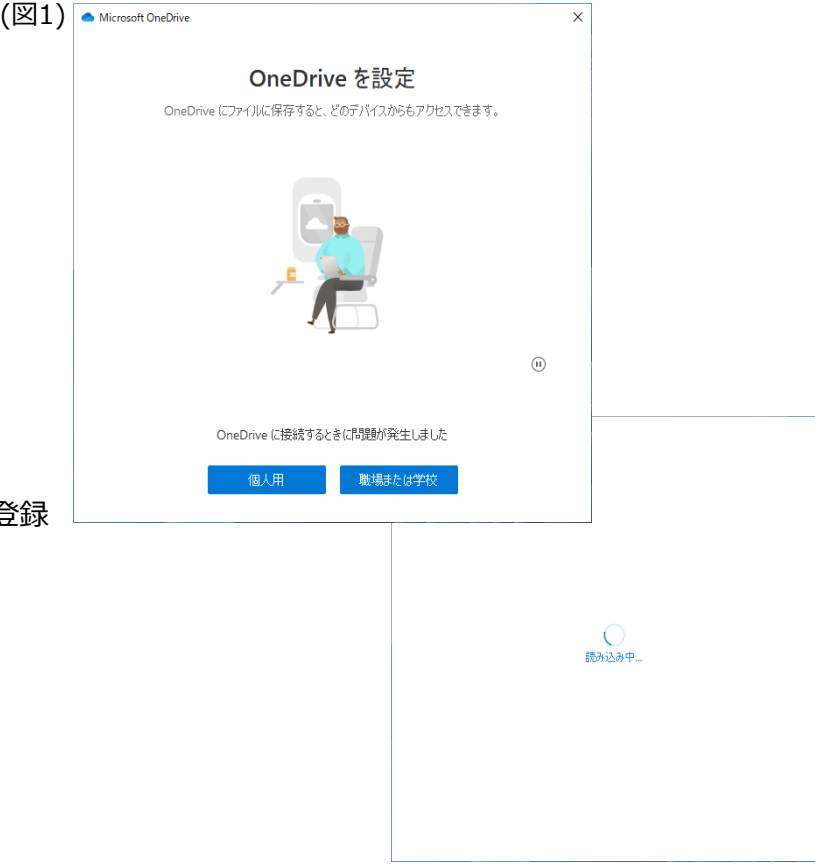

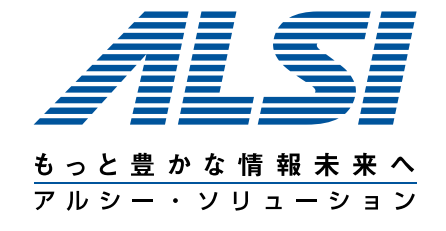

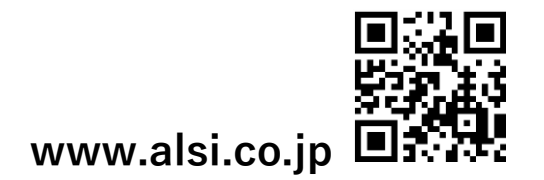

© Alps System Integration Co., Ltd. All rights reserved.